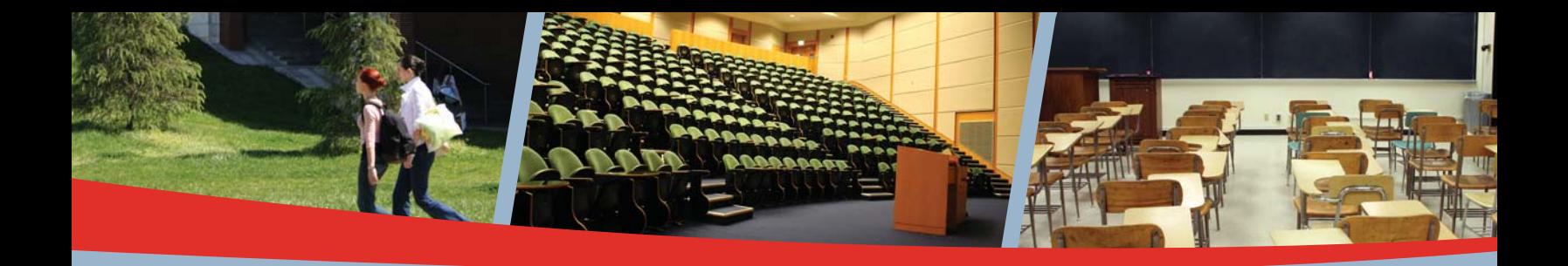

# **Reach an industry that spends more than \$21 billion a year on products and services!**

**Council For Resource Development 2015 Media Kit**

**CRD Website Advertising: crdnet.org**

FOR MORE INFORMATION, PLEASE CONTACT:

**Krys D'Antonio** Phone: 352-333-3406 Fax: 352-331-3525 Email: kdantoni@naylor.com

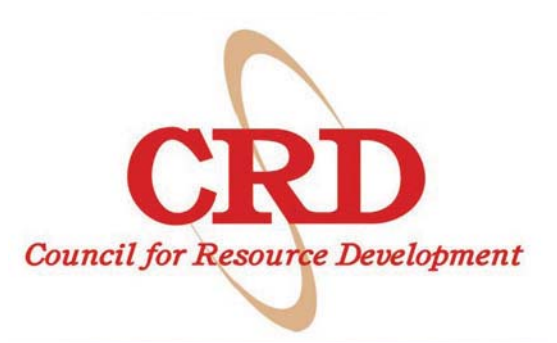

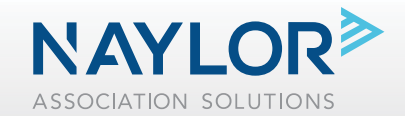

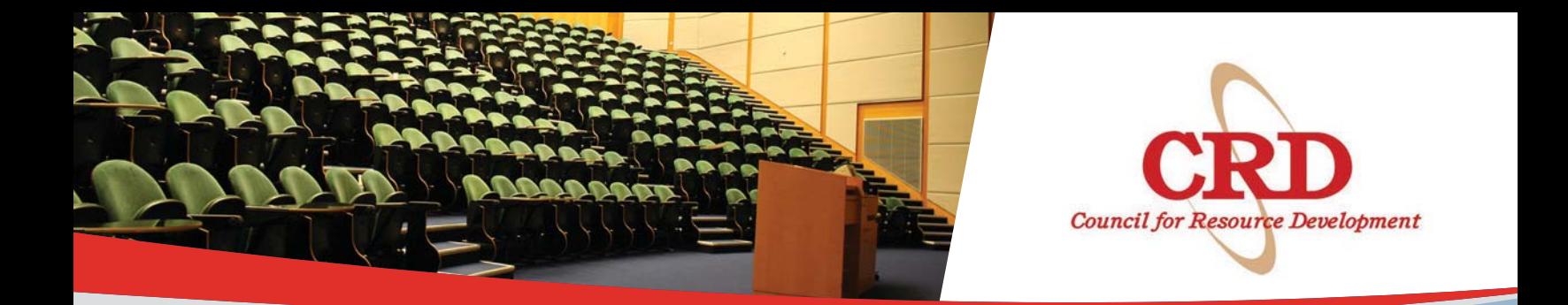

## **Council for Resource Development**

## **CRD at a glance:**

- Our members are part of an industry that **spends more than \$21 billion** on products and services a year!
- We **represent the decision makers** at community colleges nationwide, including:
	- college presidents
- administrators
- development officers
- alumni directors
- foundation directors
- grant writers

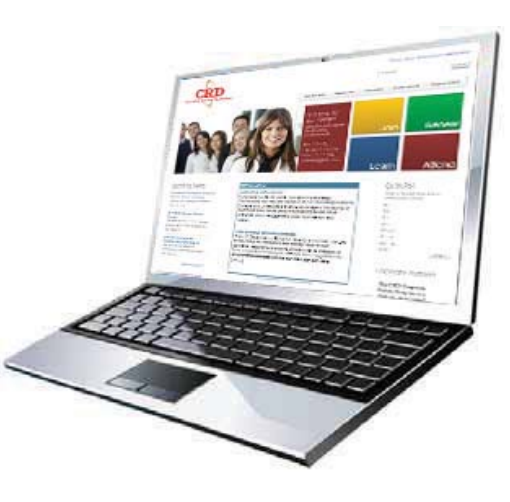

**Council For Resource Development website advertising sales**

## **About us:**

We are the leading educational and networking resource for all community college development professionals. Our goal is to connect, educate, support and strengthen our members. **We represent college presidents, administrators, directors, development officers and grant writers** at more than 750 institutions across the country!

**Grow your brand by advertising on crdnet.org today and reach key facets of community colleges throughout the country!**

**NAYL** ASSOCIATION SOLUTIONS

## **Council For Resource Development Website**

### **Advertising on the CRD website www.crdnet.org**

Advertising on the CRD website is a great way to reach member and non-member visitors and reinforce your marketing message. Visitors log on to crdnet.org to learn about upcoming association events and to discover ways to maximize their CRD membership. Advertising on crdnet.org offers several cost-effective opportunities to position your company as a leader in front of an influential group of resource development professionals.

#### **Features of CRF website advertising:**

- **Directs visitors to the landing page of your choice to expedite purchases**
- **Year-round visibility reinforces brand recognition**
- **Allows dynamic, time-sensitive promotion**

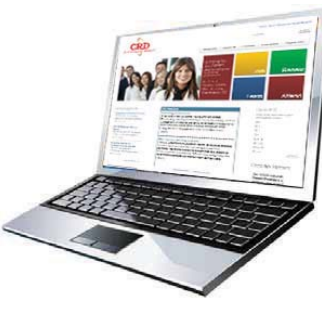

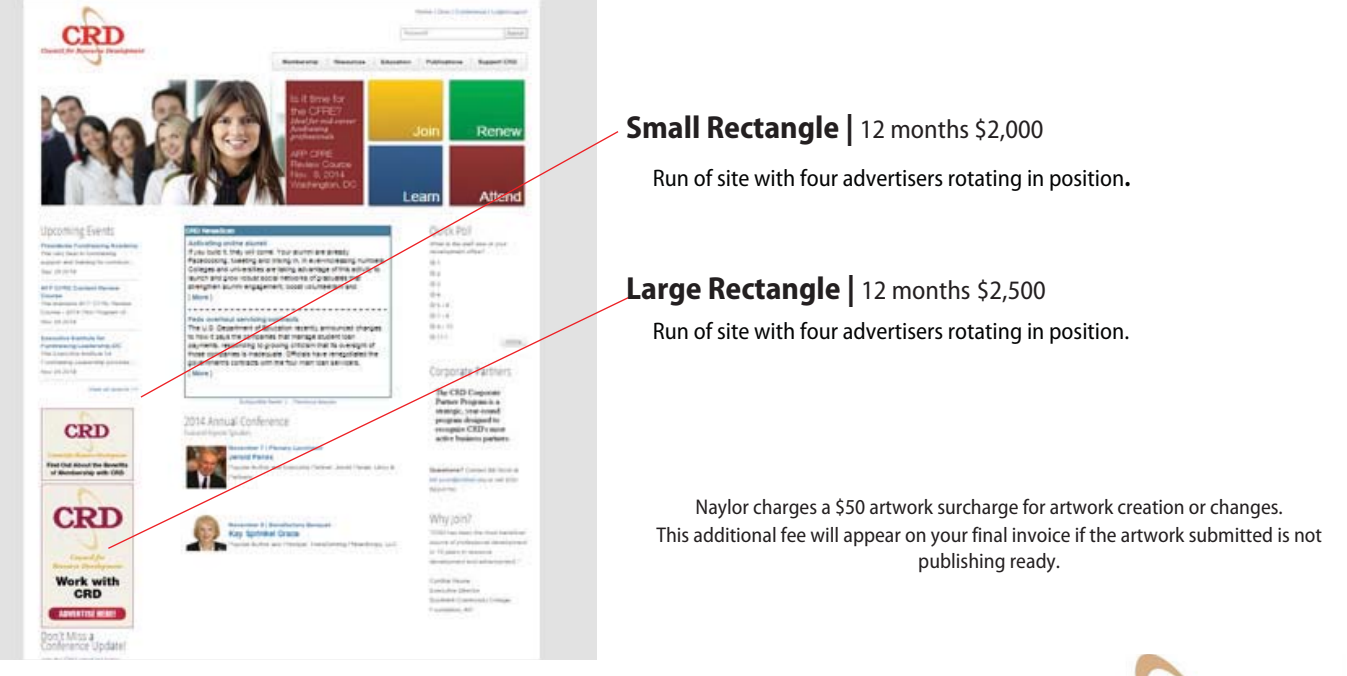

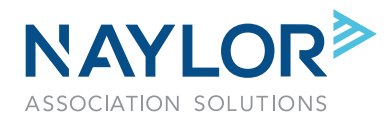

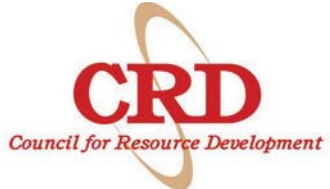

Council for Resource Development

# **Council For Resource Development Website**

### **Online Specifications**

**For more information, visit:** www.naylor.com/clientSupport-onlineGuidelines.asp

#### **Website**

- **Large Rectangle** 300 x 250 pixels
- JPG, GIF or Flash/SWF\* accepted
- Max file size 100 KB

- **Small Rectangle** 180 x 150 pixels
- JPG, GIF or Flash/SWF\* accepted
- Max file size 100 KB

#### *\*Website*

- Publish or export .SWF file for Flash Player 9 and ActionScript 3.0
- Bitmaps should have "smoothing enabled" for best presentation • All fonts, images, and support animations files should be embedded within the file
- Do not use flash stage color as background; Create a bottom layer and draw a solid filled box
- Animation time limit is approximately 25 seconds (including multiple loops); A stop action is needed at the end of the animation

#### **Create an invisible button using Action Script 3.0**

- 1. Open your .fla file.
- 2. Lock all your layers
- 3. Create a new layer on top and select the first frame.
- 4. Draw a large rectangle or shape that will cover the whole banner.
- 5. Then convert your shape to a `Symbol' and track it as a button.
- 6. In the PROPERTIES panel set the `Color Effect' as `Alpha' and set it to 0%.
- 7. Then change the instance name to 'naylornet\_btn'
- 7. Then change the instance name to 'naylornet btn'
- 8. Create a new layer on top of the button and select the first frame.
- 9. Go to the ACTIONS panel, copy and paste this snippet below

naylornet\_btn.addEventListener(MouseEvent.CLICK,function(event: MouseEvent) : void { flash.net.navigateToURL(new URLRequest (root.loaderInfo.parameters.url), "\_blank");

} );

**NOTE: Do not type your intended url in the code. Leave the word url as-is. The purpose of setting up your Flash creative like this is so that we can control the landing page. Please supply the desired URL to your Naylor account executive.**

10. Publish or export .SWF file for Flash Player 10 or higher and ActionScript 3.0